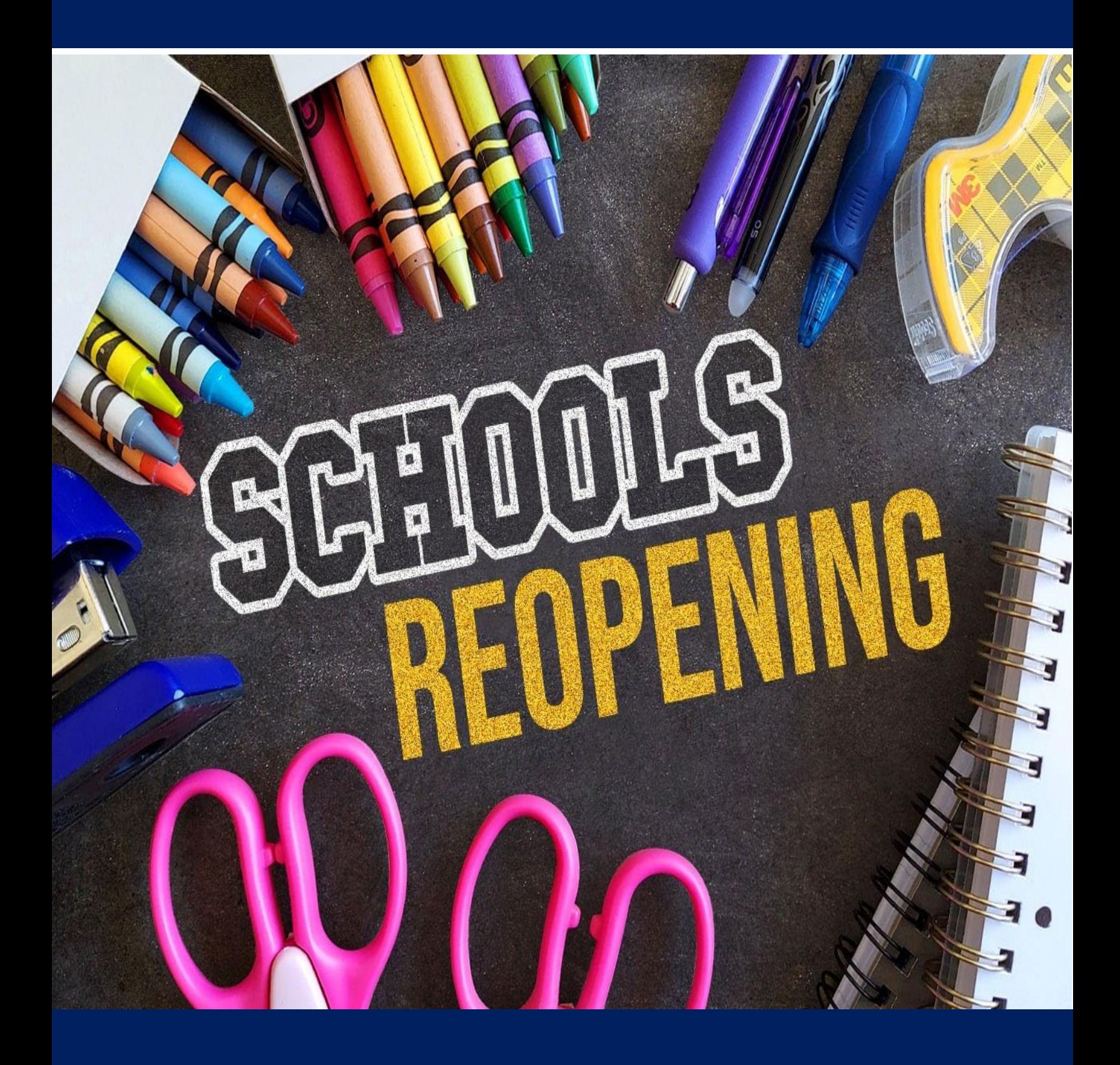

**2020 -2021 Instrucción virtual: guía para familias (español) Distrito escolar de South Orange y Maplewood** 

# **Tabla de contenidos**

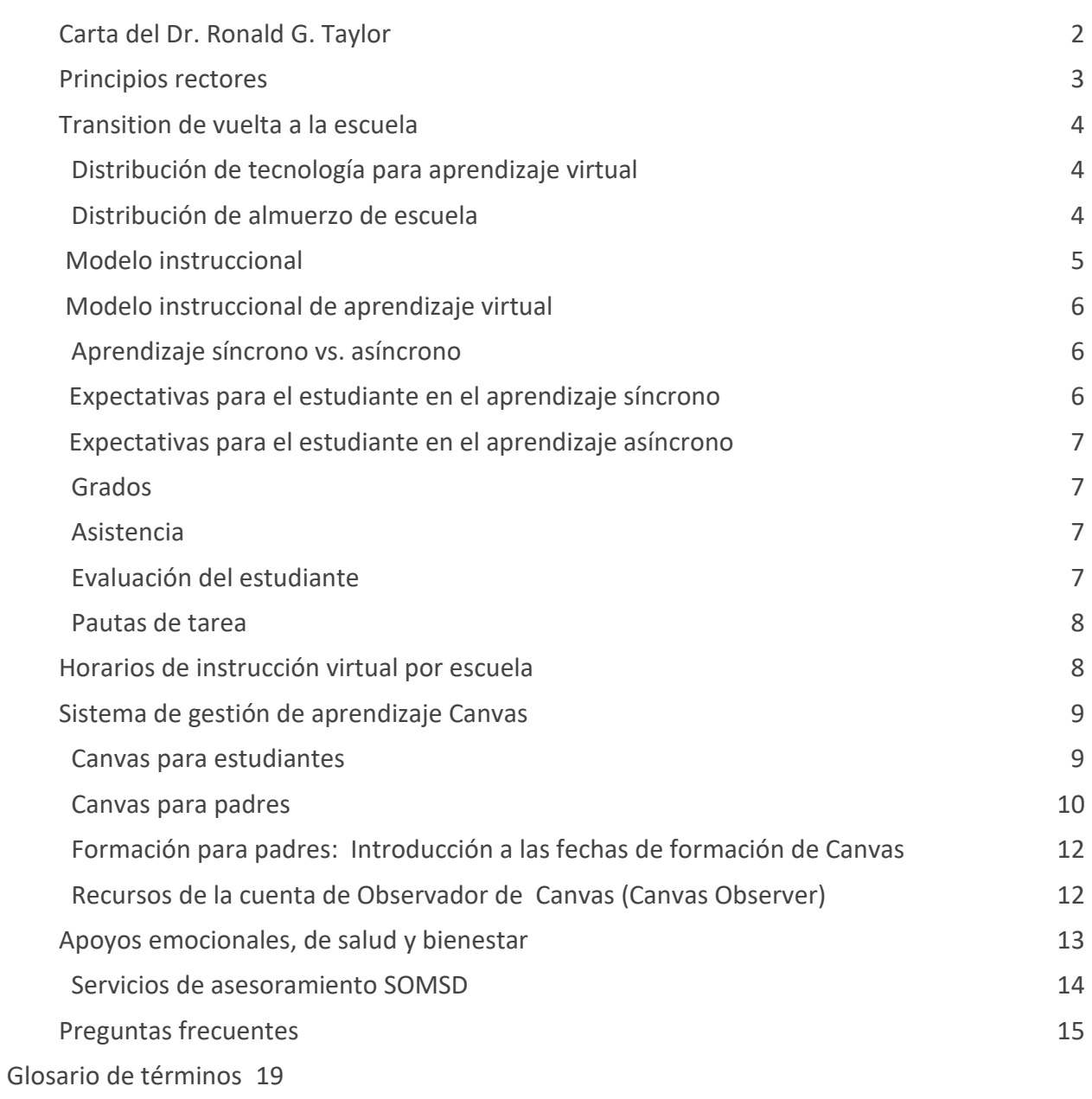

# <span id="page-2-0"></span>**Carta del Dr. Ronald G. Taylor**

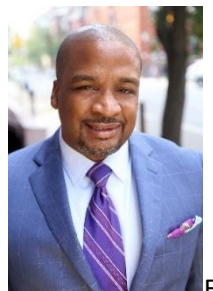

Estimadas familias de SOMSD,

A medida que nos acercamos al curso escolar 2020-21, quiero darles la bienvenida a todos. Aunque la vuelta a la escuela no es como la habíamos anticipado, los administradores, profesores y el personal de las escuelas están trabajando duro y largas horas para asegurarse que el primer día de escuela es especial para los estudiantes.

Como pueden imaginar, damos la bienvenida a más de 7000 estudiantes en un ambiente escolar virtual. Por lo tanto, anticipamos que se darán fallas tecnológicas, problemas con los dispositivos electrónicos, problemas de conectividad a internet, y habrá una curva de aprendizaje general a medida que los estudiantes y profesores empiecen a trabajar juntos en nuestro medio virtual.

Por lo tanto, para preparar y hacer acomodaciones, las primeras dos semanas de escuela, del 8 al 18 de septiembre, operaremos en horario de salida temprano (ver horario de escuela virtual, p.15-24). Esto proporcionará tiempo a profesores y alumnos para aclimatarse al nuevo sistema de gestión de aprendizaje, Canvas, y proveerá con tiempo adicional por las tardes para la formación de desarrollo profesional para profesores. Empezando el lunes 21 de septiembre, haremos la transición al horario de instrucción virtual a tiempo completo.

Esta guía instructiva proporciona información sobre:

- Evaluación, reporte de progreso y boleta de calificaciones;
- Horarios de clase virtual por grado;
- Servicios de educación especial para estudiantes;
- Expectativas para maestros y estudiantes;
- Información sobre Canvas así como fechas de seminarios web de formación para padres;
- Apoyos emocionales, de salud y bienestar;
- Y más.

Por favor tenga en cuenta que nuestra guía está sujeta a cambios. A medida que las directrices y órdenes de las autoridades locales, estatales y federales cambien, nuestro Distrito se adaptará. Pero tengan la seguridad de que nuestra atención siempre se centrará en hacer lo mejor para nuestros estudiantes y personal.

Deseo poder ver a cada uno de ustedes, de forma virtual a medida que empezamos el año escolar y espero poder reunirme con estudiantes y personal pronto. Mucha suerte para nuestros estudiantes, personal y familias en el comienzo de nuestra travesía juntos en 2020-21.

Dr. Ronald G. Taylor Superintendent of Schools

# <span id="page-3-0"></span>**Principios rectores**

### **Los mejores recursos de SOMSD son sus estudiantes, personal, y comunidad.**

Aunque hemos cambiado nuestro modelo de instrucción a uno de aprendizaje totalmente virtual para el comienzo del año escolar, nuestra principal prioridad continúa siendo el asegurar la seguridad de todos los estudiantes y personal que finalmente empezarán a atravesar de nuevo nuestras puertas. A medida que seguimos trabajando para preparar la reapertura de las escuelas de SOMSD para instrucción académica presencial híbrida, establecer expectaciones claras para la transición desde el aprendizaje desde casa es crítico. Los nuevos protocolos y procedimientos que compartimos desde nuestro Plan de [recuperación y reinicio del 8 de agosto](https://www.somsd.k12.nj.us/headlines/2020/08/07/somsd-announces-reopening-plan/) para la reapertura de escuelas seguirá en pie cuando las escuelas reabran y se:

- adherirán a las directrices de instrucciones locales, estatales y federales.
- adherirán a las directrices de seguridad locales, estatales, federales y de la CDC
- se implementarán de manera consistente, por el bien de todos; y
- serán sensatos, receptivos y constantes.

# <span id="page-4-0"></span>**Transición de vuelta a la escuela**

Durante las primeras dos semanas, 8-18 de septiembre, se implementará una instrucción en fases por la que los estudiantes asistirán a la escuela con un horario de instrucción virtual de salida temprana. Esto proporcionará tiempo a los estudiantes y familias para que se familiaricen con Canvas, el nuevo sistema de gestión de aprendizaje, permitirá a los estudiantes a reajustarse al "horario escolar", ayudará a los estudiantes a desarrollar más fortaleza en el aprendizaje de pantalla/virtual, proporcionará tiempo para que los estudiantes conozcan a sus maestros y compañeros de clase y permitirá integrar más tiempo para el desarrollo profesional de nuestros maestros con la plataforma Canvas.

Después de este periodo de dos semanas, a partir del lunes 21 de septiembre, el distrito hará la transición al horario completo de instrucción. Todos los estudiantes tienen un horario de escuela a tiempo completo, donde hay tiempo para la instrucción (el cual incluirá horas adicionales después del tiempo de instrucción de cinco horas para: el almuerzo, descansos de pantalla programados, trabajo independiente, asesoramiento individual o en pequeños grupos o la recepción de servicios de apoyo o de tutoría. Por favor vea los horarios por grado a partir de la página 15.

## <span id="page-4-1"></span>**Distribución de tecnología para el aprendizaje virtual**

El Distrito envió una forma de preferencia de retorno a la escuela ("Return to School Preference form") a todas las familias el 10 de agosto, 2020. Las familias que solicitaron una zona wifi o un Chromebook expedidos por el Distrito para ser usados en la transición de vuelta a la escuela o todo el curso escolar 2020-21 serán contactadas y recibirán una fecha y hora específicas para recogerlos. La distribución de tecnología empezará antes del comienzo de la escuela. **Los estudiantes a los que se les expidió un dispositivo del distrito el curso pasado se quedarán con el mismo dispositivo para el curso escolar 2020-21. Si no ha completado la forma de preferencia de vuelta a la escuela o su necesidad de obtener un dispositivo ha cambiado, envíe un mail a [info@somsd.k12.nj.us](mailto:info@somsd.k12.nj.us)**

### <span id="page-4-2"></span>**Distribución de almuerzo escolar**

El departamento de servicio de alimentos de SOMSD ofrece la recogida de comida durante la transición de vuelta a la escuela. Todos los estudiantes (con almuerzo gratis o a precio reducido y cualquier estudiante/familia que necesite ayuda alimentaria) tendrán derecho a la distribución de comida. Las comidas serán anotadas en la cuenta del estudiante de acuerdo con el estatus de elegibilidad del estudiante y/o la elegibilidad designada de su escuela. Las comidas serán distribuidas en Seth Boyden Elementary School y Columbia High School entre 12:15 del mediodía y las 2:45 de la tarde los días de escuela.

Para más información, visite: [https://www.somsd.k12.nj.us/district/food](https://www.somsd.k12.nj.us/district/food-services/freereducedapplication/)[services/freereducedapplication/](https://www.somsd.k12.nj.us/district/food-services/freereducedapplication/)

<span id="page-5-0"></span>Para empezar el año escolar, SOMSD solo ofrecerá un modelo de instrucción virtual a las familias:

● **Aprendizaje virtual**: el aprendizaje virtual proporciona instrucción virtual (en vivo) con maestros y compañeros de clase, así como actividades autónomas, proyectos y tareas alineados con los estándares estatales. Será muy diferente a nuestro aprendizaje en casa de la pasada primavera. Se pasará lista de asistencia a diario.

**Modelo de instrucción híbrido**: El Distrito revisará la opción de modelo de instrucción híbrida (combinación de aprendizaje presencial y virtual) y basándose en las directrices locales, estatales y de la CDC tomará una decisión respecto a si esta opción se ofrecerá en noviembre.

Si la decisión se toma para ofrecer el plan híbrido después del final de la primera evaluación, todas las familias que escojan registrarse en la opción híbrida deben cumplir con los requisitos de llevar puestas mascarillas y tapabocas como se incluyó en el Plan de recuperación y comienzo de reapertura de las escuelas del Distrito.

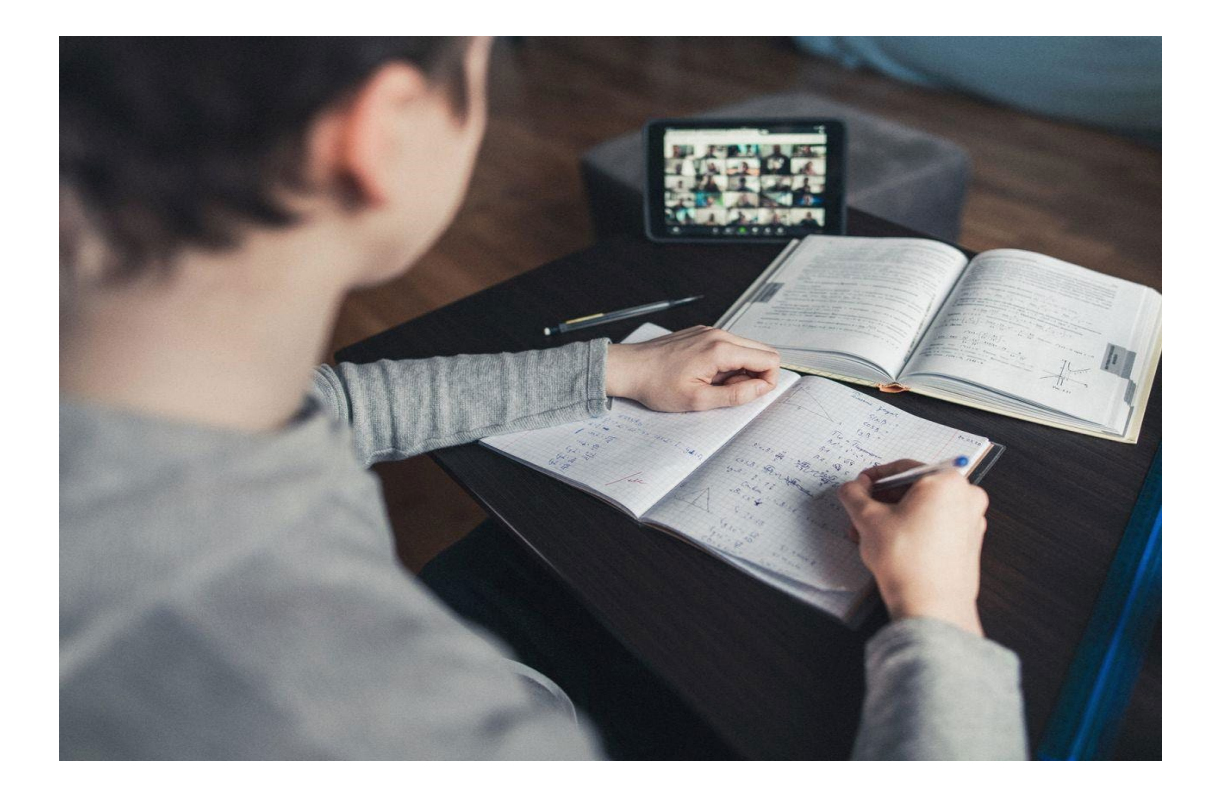

# <span id="page-6-0"></span>**Modelo de instrucción de aprendizaje virtual**

Todas las asignaturas troncales (matemáticas, lengua y literatura, ciencias sociales, ciencia e idiomas) se ofrecerán durante el aprendizaje virtual. Además, las asignaturas optativas como: educación física, arte, música y otros cursos especiales se ofrecerán en días alternativos.

### <span id="page-6-1"></span>**Aprendizaje síncrono y asíncrono**

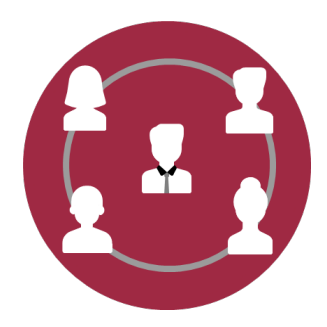

**Aprendizaje síncrono (en tiempo real)** requiere que todos los participantes se encuentren presentes al mismo tiempo virtualmente. Esta es una instrucción bidireccional, en tiempo real/en vivo entre maestros y estudiantes.

<span id="page-6-2"></span>Ejemplos: clases interactivas en vivo con estudiantes y maestros participando en tiempo real, tiempo de trabajo con apoyo del maestro a través de video llamadas, exámenes en línea programados y cronometrados.

#### *Expectativas para el estudiante en el aprendizaje síncrono*

- Los estudiantes asistirán a clase a diario en el horario asignado por curso y las ausencias serán documentadas.
- Los estudiantes se comprometerán a asistir a la clase virtual durante el horario asignado y participarán activamente en las actividades educativas como si estuvieran asistiendo a clase en persona
- Se requiere que los estudiantes se adhieran al Código de conducta del estudiante como harían si la asistencia fuera en persona, así como también se adhieran al Código de conducta virtual del estudiante que se incluye (ver página 28).
- La calificación en persona y el reglamento de GPA estarán vigentes, incluidas las normativas de tareas entregadas con retraso.

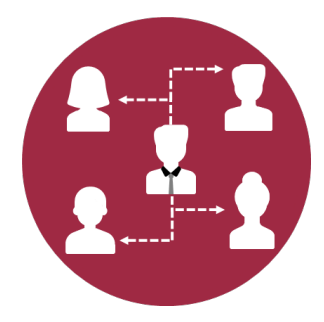

**Aprendizaje asíncrono (independiente)** no requiere que todos los participantes estén presentes virtualmente al mismo tiempo. La instrucción es de tipo auto guía proporcionada bajo demanda y que puede incluir lecciones pregrabadas en video, tareas de aprendizaje basadas en juegos independientes o trabajo/evaluaciones pre-asignadas.

Ejemplos: cursos en línea a ritmo individual con instrucción intermitente del maestro, trabajo previamente asignado con evaluación formativa en el sistema de gestión de aprendizaje (Canvas), mirar videos pregrabados de instrucción con apoyo guiado de los instructores.

#### <span id="page-7-0"></span>*Expectativas para el estudiante en el aprendizaje asíncrono*

- Los estudiantes deben participar en Canvas a diario para ser contados como presentes; se documentarán las ausencias.
	- La participación se define como:
		- Progreso en el Sistema de gestión de aprendizaje (Canvas) realizado ese día
		- Progreso (tal y como se define en el plan de aprendizaje aprobado) en las interacciones maestro/estudiante realizadas ese día (llamadas telefónicas, reuniones virtuales)
		- Entrega de tareas ese día
- Se requiere que los estudiantes se adhieran al Código de conducta del estudiante tal y como harían durante la asistencia presencial, así como al Código de conducta virtual del estudiante que se proporciona en este documento (ver página 28).
- <span id="page-7-1"></span>● La calificación en persona y el reglamento de GPA estarán vigentes, incluidas las normativas sobre tareas entregadas con retraso.

## **Calificaciones**

Las calificaciones se tomarán por el trabajo completado a través del modelo de instrucción de aprendizaje virtual. El sistema de calificación, la tabla de calificaciones seguirá las pautas de la normativa de calificaciones usuales del Distrito. Las calificaciones obtenidas a través del aprendizaje virtual contarán para el GPA del estudiante en la escuela secundaria para cursos de crédito.

### <span id="page-7-2"></span>**Asistencia**

La asistencia del estudiante es esencial para tener éxito, por lo tanto es importante que los estudiantes inicien la sesión de sus clases en Canvas a la hora asignada. Por lo que respecta al Código de conducta virtual del estudiante, durante la instrucción en directo, una vez entrado en la clase en línea, el video del estudiante deberá estar activado durante toda la duración de la clase (a no ser que el instructor decida lo contrario o sea excusado por el mismo). La cara del estudiante deberá estar visible para el instructor durante las sesiones virtuales.

Los maestros pasarán lista y la entregarán a diario a través de" PowerSchool". La normativa de asistencia y retrasos se aplicarán de acuerdo con las normas generales de asistencia del Distrito.

### <span id="page-7-3"></span>**Evaluación del estudiante**

Los estudiantes participarán en programas de evaluación locales a nivel de distrito, estatales y federales tal y como manda el Departamento de educación de New Jersey. Vea el Horario de evaluación del 2020- 21 en las páginas 5-7, para las fechas de evaluación de estudiantes a nivel local de distrito, estatal y federal.

## <span id="page-8-0"></span>**Directrices de tarea**

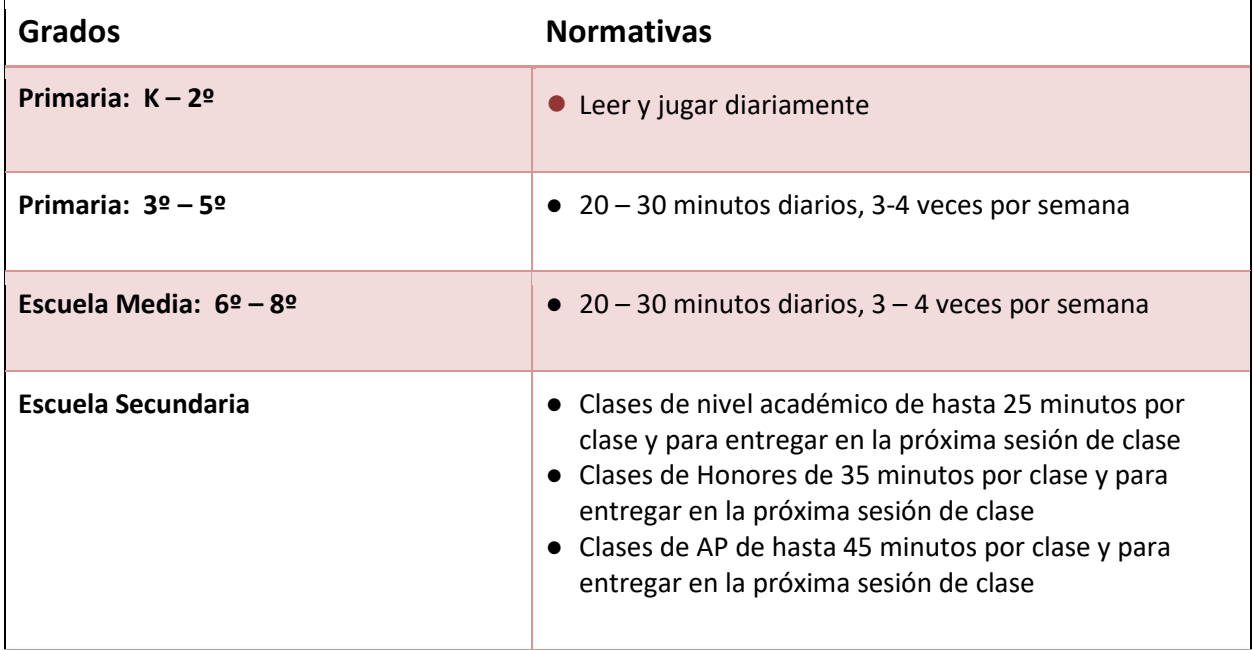

## <span id="page-8-1"></span>**Horarios de instrucción virtual por escuela**

Del 8 al 18 de septiembre, todas las escuelas operarán bajo una instrucción de salida temprana.

A partir del lunes 21 de septiembre, las escuelas realizarán la transición a horario a tiempo completo (ver página 4, Transición de la vuelta a la escuela).

#### **Metodología de la instrucción virtual**

Para la instrucción virtual, todos los estudiantes participarán diariamente en la instrucción en vivo de sus maestros para cada uno de sus cursos. La instrucción puede proporcionarse a modo de mini-lecciones o instrucción en vivo seguida de trabajo en grupos guiados por el maestro, trabajo independiente/de investigación que reforzará/practicará el nuevo aprendizaje, seguido del final de la lección en vivo con toda la clase. Habrá tiempo al final de la clase para conferencias individuales o en pequeños grupos en los que los maestros se reunirán con los estudiantes de forma individual o en grupo para recibir tutoría o servicios de apoyo adicionales, se proporcionarán \*servicios de intervención y/o tiempo a los estudiantes para completar las tareas en línea. Los maestros se asegurarán de incluir descansos durante el día y los estudiantes tendrán oportunidades para trabajar independientemente para no estar así todo el día delante de una pantalla de computadora.

*\*los servicios de intervención pueden ser pequeños grupos de revisión de conceptos, clases de intervención académica o servicios relacionados*

#### <span id="page-8-2"></span>**Clique aquí para ver horarios por grado:**

# **Sistema de gestión de aprendizaje Canvas**

El Distrito escolar de South Orange Maplewood anunció recientemente que Canvas se utilizará como el Sistema de gestión de aprendizaje primario para el año académico 2020-21

#### **¿Qué es Canvas?**

Canvas es un Sistema de gestión de aprendizaje (SGA o LMS en inglés) que permite a los maestros proporcionar a los estudiantes apoyo instruccional, calendarios de clase, tareas y recursos en un medio en línea seguro. Canvas sirve como punto de agregación para que los maestros cuelguen todas las herramientas de instrucción y recursos para ser utilizados en el Distrito. Canvas conglomera exámenes, evaluaciones, estándares estatales, mensajes, datos de aprendizaje, y más – todo en un mismo sitio.

#### **¿Y sobre PowerSchool?**

El Distrito escolar de South Orange Maplewood utiliza PowerSchool como Sistema principal de anotación de datos del estudiante en el Distrito. PowerSchool es el sistema de información del estudiante del Distrito y continuará sirviendo como la principal base de datos del estudiante en el futuro.

Canvas, el Sistema de gestión de aprendizaje, expande la funcionalidad de PowerSchool. Canvas proporciona un medio virtual singular donde el aprendizaje electrónico (o trabajo suplementario en persona) puede llevarse a cabo. Los padres pueden ver las calificaciones obtenidas en PowerSchool, pero pueden ver el trabajo virtual presentado para obtener las calificaciones en Canvas. Canvas ofrece un único panel de vidrio para ver todas las tareas de aprendizaje electrónicas en una plataforma.

### <span id="page-9-0"></span>**Canvas para estudiantes**

#### **¿Cómo inician los estudiantes la sesión en Canvas?**

El Distrito escolar de South Orange Maplewood ha aprovechado la tecnología de inicio único, permitiendo a los estudiantes usar sus cuentas de Google del Distrito para entrar en Canvas. El mismo nombre de usuario y contraseña que los estudiantes usan para acceder a su cuenta de correo electrónico del Distrito o las aplicaciones Google para las cuentas educativas es la misma contraseña que se usa para entrar en el portal estudiantil de Canvas. Los estudiantes pueden acceder su portal de Canvas siguiendo los pasos que figuran más abajo:

- 1. Abra un navegador web y vaya [a www.somsd.k12.nj.us/Canvas](http://www.somsd.k12.nj.us/Canvas)
- 2. Seleccione Student Portal (*Portal del estudiante*).
- 3. Seleccione su cuenta de Google del Distrito.
	- a. Si su cuenta de correo electrónico del Distrito no aparece en la lista, seleccione use another account (*usar otra cuenta*).
	- b. Introduzca su dirección de correo electrónico del Distrito (ej. [12345@students.somsd.k12.nj.us\)](mailto:12345@students.somsd.k12.nj.us).
- 1. Introduzca su contraseña de Google del Distrito.
- 2. Clique en Sign In (*iniciar sesión*).

#### **¿Qué pasa si los estudiantes olividan su contraseña de Google?**

- Escriba a [info@somsd.k12.nj.us](mailto:info@somsd.k12.nj.us) y solicite resetear la contraseña de su hijo en Google.
- Póngase en contacto con el bibliotecario de la escuela/especialista en medios de comunicación vía correo electrónico.

#### **Mi hijo/a nunca recibió sus credenciales de inicio Google**

Si es nuevo en el Distrito para el año escolar 2020 - 2021, puede ver el nombre de usuario y contraseña temporal en el [portal para padres PowerSchool](https://powerschool.somsd.k12.nj.us/) (Seleccione eDocuments > Student Google Account Letter) (*documentos electrónicos* > *cuenta Google del estudiante*). Si su hijo/a ha olvidado su contraseña Google:

- **Escriba a info**@somsd.k12.nj.us y solicite resetear la contraseña de su hijo en Google.
- Póngase en contacto son el bibliotecario de la escuela/especialista en medios de comunicación vía correo electrónico.

#### **¿Cómo puedo ayudar a mi hijo/a a familiarizarse con el uso de Canvas?**

Canvas ha proporcionado un número de videos que estudiantes y familias pueden usar para familiarizarse con la plataforma. Las [Guías audiovisuales estudiantiles de Canvas](https://community.canvaslms.com/t5/Video-Guide/tkb-p/videos#Students) pueden encontrase aquí. Mientras que muchos videos contienen información importante, les recomendamos que revisen los siguientes:

- 1. Sinopsis de [Canvas \(Students\)](https://community.canvaslms.com/t5/Video-Guide/Canvas-Overview-Students/ta-p/383771)
- 2. Sinopsis del Panel de instrumento[s\(Estudiantes\)](https://community.canvaslms.com/t5/Video-Guide/Assignments-Overview-Students/ta-p/384075)
- 3. Entrega de tareas [\(Estudiantes\)](https://community.canvaslms.com/t5/Video-Guide/Assignment-Submissions-Students/ta-p/384159)
- 4. Sinopsis del calendario [\(Estudiantes\)](https://community.canvaslms.com/t5/Video-Guide/Calendar-Students/ta-p/383519)
- 5. [Calificaciones \(Estudiantes\)](https://community.canvaslms.com/t5/Video-Guide/Grades-Students/ta-p/384190)

Además, recomendamos a las familias que acompañen a sus hijos en el curso introductorio "Passport to Canvas" *("Pasaporte a Canvas"*). Éste se encuentra a disposición de los estudiantes en su panel de instrumentos (dashboard) de Canvas una vez han iniciada la sesión. El curso guía a los estudiantes con:

- La navegación de la interconexión de Canvas
- La gestión de notificaciones de cursos
- La correspondencia con maestros a través de Canvas
- Cómo ver las tareas en Canvas
- El trabajo con módulos en Canvas
- La entrega de tareas en Canvas
- <span id="page-10-0"></span>● La participación en discusiones de grupo

### **Canvas para padres**

#### **¿Tiene Canvas un portal para padres?**

Sí, los padres tienen la habilidad de ver los contenidos del curso de sus estudiantes en Canvas a través de la cuenta de observador de Canvas (*Canvas "Observer"*) vinculada a la cuenta(s) de su(s) estudiantes. Para poder crear una cuenta de observador, los padres deben colaborar con su estudiante para obtener la información necesaria para vincular sus cuentas. Las cuentas de los estudiantes contienen códigos de

emparejamiento que permiten a los padres vincular sus cuentas de observador a la cuenta del estudiante.

#### **Paso 1 – Generación del código de emparejamiento**

- 1. Haga que su hijo entre en su cuenta de Canvas SOMSD a través de [www.somsd.k12.nj.us/canvas](http://www.somsd.k12.nj.us/canvas)
- 2. Seleccione Account > Settings. (*Cuenta > Configuración)*
- 3. Seleccione Pair With Observer. (*Emparejar con el observador*)
- 4. Copie el código de observador generado por la cuenta del estudiante. *(Fíjese que el código es solo válido por 24 horas. Si el código caduca, genere otro código siguiendo los pasos 1-3)*

#### **Paso 2 – Creación de una cuenta de observador (***Observer Account***)**

- 1. Abra un navegador y diríjase [a www.somsd.k12.nj.us/canvas.](http://www.somsd.k12.nj.us/canvas)
- 2. Seleccione el símbolo del Parent Portal *(Portal para padres*).
- 3. Seleccione **Parent of a Canvas User? Click Here For An Account**. (**¿***Padre de usuario de Canvas? Haga clic aquí para una cuenta)*
- 4. Complete la forma de registro para padres y seleccione Start Participating (*Empiece a participar*).

#### **Paso 3 – Verifique la cuenta de observador**

- 1. Inicie la sesión en la cuenta de correo electrónico usada en el Paso 2.
- 2. Abra el correo de Canvas, seleccione el enlace que aparece en el correo para confirmar el registro.

#### **Paso 4 – Inicie la sesión de Canvas**

- 1. Abra un navegador y diríjase [a www.somsd.k12.nj.us/canvas.](http://www.somsd.k12.nj.us/canvas)
- 2. Seleccione el símbolo del Parent Portal *(Portal para padres*).
- 3. Inicie la sesión usando las credenciales de acceso creadas en los pasos previos.

#### **Información sobre la gestión de múltiples estudiantes con la cuenta de observador de Canvas**

Si tiene más de un estudiante que trabaja con Canvas este año, haga que los estudiantes adicionales generen un código de emparejamiento siguiendo el mismo proceso descrito en el Paso 1. Una vez obtenido el código de emparejamiento:

- 1. Abra un navegador y diríjase a www.somsd.k12.nj.us/canvas.
- 2. Seleccione el símbolo del Parent Portal *(Portal para padres*).
- 3. Inicie la sesión en su cuenta de observador de Canvas.
- 4. Seleccione Account > Observing (*Cuenta > Observar)*
- 5. Introduzca el código de emparejamiento para el nuevo estudiante y seleccione + Student.

# <span id="page-12-0"></span>**Formación para padres: Introducción a las fechas de formación de Canvas**

Sesiones de formación general para Parent (Observer) (*Padres - Observador*) están disponibles en Canvas. Hay una capacidad limitada para cada sesión, sin embargo, todas las sesiones se grabarán y estarán disponibles en la página web de Canvas del Distrito. Los padres/guardianes pueden apuntarse para aprender cómo utilizar Canvas como observador.

Todas las sesiones son de una hora de duración y las realizan representantes directos de Canvas. Las fechas figuran más abajo (dependiendo de la demanda, se añadirán más sesiones.

● **Todas las sesiones serán grabadas y compartidas en la página web de Canvas del Distrito:** o [www.somsd.k12.nj.us/canvas](http://www.somsd.k12.nj.us/canvas)

### <span id="page-12-1"></span>**Recursos para la cuenta de observador de Canvas**

Los padres/guardians pueden accede a recursos para Observador de Canvas accediendo a los enlaces bajo estas líneas:

- Registro de cuenta y Emparejamiento con estudiante (Video)
- [Sinopsis de Canvas](https://community.canvaslms.com/t5/Video-Guide/Canvas-Overview-for-Observers/ta-p/383797) (Video)
- [Aplicación de Padres de Canvas](https://community.canvaslms.com/t5/Video-Guide/Canvas-Parent-App/ta-p/383772) (Video)
- <span id="page-12-2"></span>● [Guía del Observador de C](https://community.canvaslms.com/t5/Observer-Guide/tkb-p/observer)anvas

# **Apoyos emocionales, de salud y bienestar**

Los Trabajadores sociales, los Internos de trabajo social y los Consejeros proporcionarán apoyo virtual en las clases para ayudar con la salud socio-emocional. Los consejeros también han dedicado tiempo a trabajar en la orientación y planeo de asesoramiento en apoyo de la salud mental de los estudiantes.

Los consejeros están disponibles para ayudar a los estudiantes académicamente, social y emocionalmente y pueden proveer apoyo para la salud mental o recursos para familias que puedan estar pasando dificultades emocionales. Se puede encontrar información de cómo programar una reunión con un consejero del SOMSD o de dónde encontrar una lista de recursos de asesoramiento local en la web del Distrito. Para asegurar que el personal está equipado para tratar asuntos sociales y de salud mental, los Trabajadores sociales, Consejeros y Guías continuarán ofreciendo oportunidades de formación que incluyen el cuidado informado de trauma, primeros auxilios en salud mental y aprendizaje emocional social.

Además de proporcionar apoyo virtual, nuestros internos de trabajo social también facilitarán la Línea de Ayuda SOMSD (973-762-5600 ext. 1850), a través de la cual ofrecerán consultas breves y/o derivaciones a otros servicios para aquellos que lo necesiten. También hay una serie de eventos centrados en el apoyo a estudiantes y familias durante esta pandemia, cuyos detalles pueden encontrarse en nuestra web.

Para información adicional sobre Recursos de salud mental SOMSD, por favor visite:

<http://bit.ly/SOMSDMHResource>

### Línea de Ayuda SOMSD

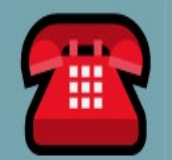

<span id="page-13-0"></span>*[Actualizado el 9/2)*

### **Servicios de asesoramiento SOMSD**

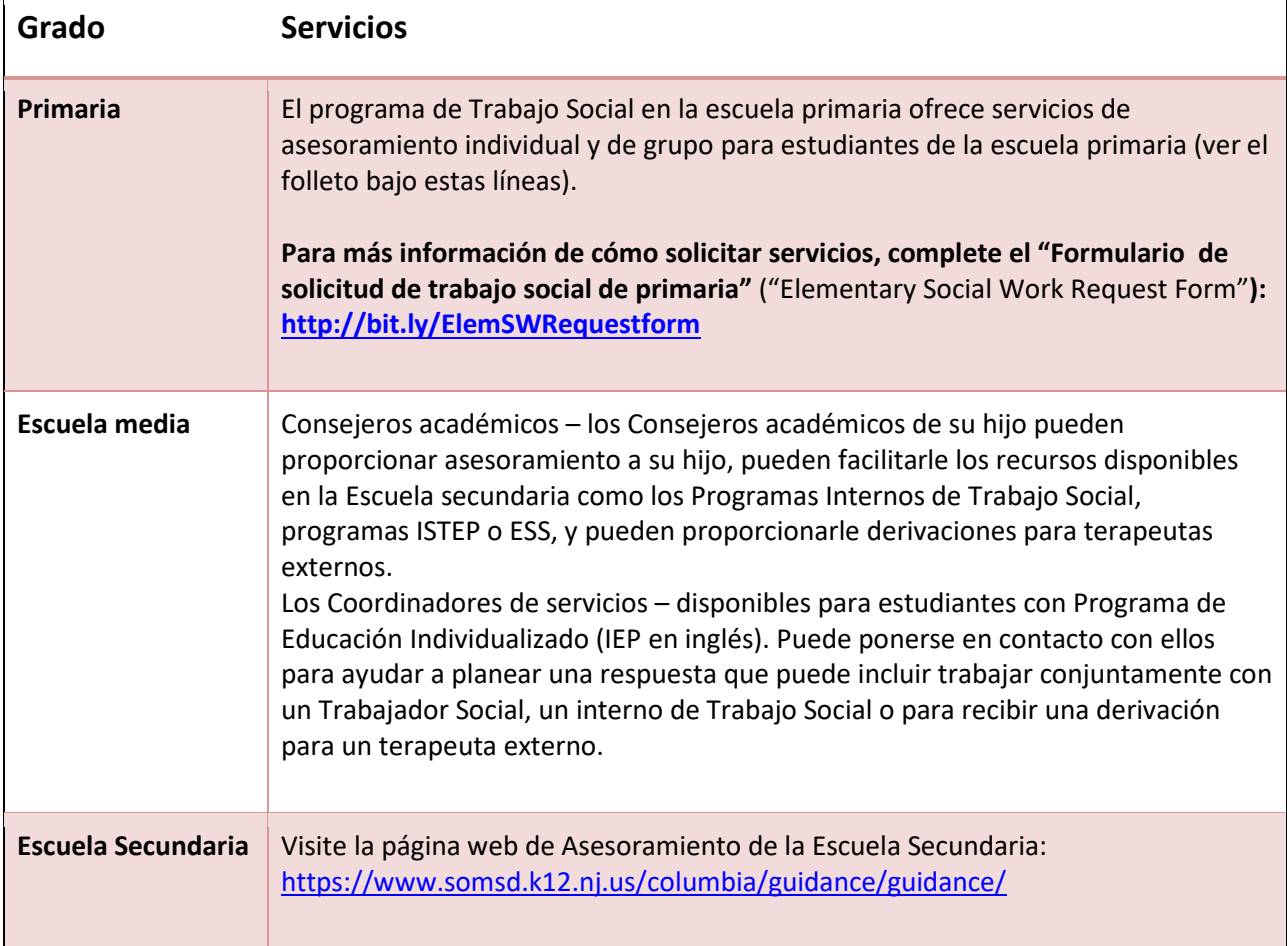

#### <span id="page-14-0"></span>**1. ¿Es este plan para todo el año escolar o solo para los primeros meses de escuela y entonces será reevaluado?**

El Distrito proporcionará instrucción virtual para todos los estudiantes hasta el final de la primera evaluación, el 12 de noviembre. Haremos una reevaluación a finales de octubre y basándonos en las directrices de salud locales, estatales y federales, tomaremos una decisión sobre si reintroduciremos la opción del modelo híbrido de instrucción.

#### **2. ¿Son nuestras directrices de reapertura dictaminadas por el gobernador y el Departamento de Educación de NJ? ¿Tiene el Distrito un número de tolerancia/datos que causará un cambio de dirección?**

Nuestro Plan de Reapertura SOMSD está dirigido a adherirse a los comportamientos que previenen la propagación de COVID-19 tal y como están descritos en el documento NJDOE "El camino de regreso: Plan de recuperación y reinicio para la educación" ( "The Road Back: Restart and Recovery Plan for Education"). Estas provisiones reflejan recomendaciones del Departamento de Salud de NJ y que son proporcionadas por las directrices de la CDC.

El Distrito en sí no tiene un número de tolerancia/datos de COVID-19, pero el departamento de salud local monitorea constantemente el ritmo/las tasas de transmisión y hace evaluaciones de riesgo. Nosotros cumplimos con esa directriz de salud pública que proporciona el Departamento de Salud de NJ, así como con todas las órdenes ejecutivas en vigor de la oficina del Gobernador. Cuando se emiten las órdenes en el Condado de Essex, también cumplimos con todas las normativas. Esas normativas están sujetas a cambios frecuentes, por lo que nuestro equipo monitorea de cerca todas las actualizaciones. Cualquier cambio de dirección resultaría en la actualización de las órdenes locales y estatales.

#### **3. ¿Cómo abordarán los problemas de salud emocional o mental?**

Los consejeros estarán disponibles para apoyar a los estudiantes de forma académica, social y emocional y pueden proporcionar apoyo de salud mental o recursos para familias que pueden estar pasando dificultades emocionales. Para programar una reunión con un consejero de SOMSD o para encontrar una lista recursos locales de asesoramiento diríjanse a la página web del Distrito. Para asegurar que el personal está equipado para tratar asuntos sociales y de salud mental, trabajadores sociales, consejeros y guías continuarán ofreciendo oportunidades de formación que incluyen el cuidado informado de trauma, primeros auxilios en salud mental y aprendizaje emocional social.

Los trabajadores sociales, internos de trabajo social y consejeros proporcionarán apoyo virtual en las clases para ayudar con la salud socio-emocional. Los consejeros también han dedicado tiempo a trabajar en la orientación y planeo de asesoramiento en apoyo a la salud mental de los estudiantes. Además de proporcionar apoyo virtual, nuestros internos de trabajo social también facilitarán la Línea de Ayuda SOMSD (973-762-5600 ext. 1850), a través de la cual ofrecerán

consultas breves y/o derivaciones a otros servicios para aquellos que lo necesiten. También hay una serie de eventos centrados en el apoyo a estudiantes y familias durante esta pandemia, cuyos detalles pueden encontrarse en nuestra web.

#### **4. ¿Cuánto durará la jornada escolar?**

Los estudiantes tendrán un horario de salida temprana las primeras dos semanas de escuela – del 8 al 18 de septiembre (aproximadamente 4 horas diarias). Los estudiantes realizarán la transición a jornada completa el 21 de septiembre (de 5 a 6 horas diarias aproximadamente). Consulte los horarios específicos por grado.

**5. Como empezamos el año escolar con instrucción virtual, ¿podrá un estudiante conocer en persona a su maestro antes de empezar la escuela?** 

Los estudiantes no tendrán la oportunidad de conocer a su(s) maestro(s) en persona antes del comienzo del años escolar. Cualquier orientación y primera reunión con los maestros se harán a través de las escuelas de forma virtual.

#### **6. ¿Cuál es el código de vestimenta de los estudiantes?**

Se debe vestir de forma apropiada para la escuela mientras se esté en cámara. (Se debe seguir la misma política del código de vestimenta que en el aprendizaje en persona). [Ver la política de la](https://www.somsd.k12.nj.us/board-of-education/policies/)  [Junta núm. 5111.](https://www.somsd.k12.nj.us/board-of-education/policies/)

**7. ¿Necesitarán los estudiantes que participan en el aprendizaje remoto comprar material escolar para el nuevo año escolar?**

Los estudiantes deben comprar todo el material escolar que el maestro/a del estudiante haya solicitado. Si alguien necesita materiales, póngase en contacto con el maestro/a.

**8. ¿Cómo recibirán los estudiantes los libros de texto y otros materiales necesarios para sus clases?**

Actualmente estamos trabajando en un plan de distribución de libros de texto y materiales durante las dos primeras semanas de clase. Recibirá más información a través de los directores de cada escuela.

**9. ¿En qué se diferenciará el aprendizaje remoto del aprendizaje en casa durante la clausura de la primavera pasada?**

Todos los estudiantes deberán asistir y participar en clase a diario durante el horario escolar, y la instrucción estará guiada por un maestro/a. El aprendizaje virtual este año conllevará una carga completa de asignaturas y trabajo que es comparable a lo que los estudiantes que asisten a clase de forma presencial necesitarán completar. Todos los maestros del distrito recibirán de forma adicional formación profesional y apoyo en estrategias de instrucción digitales y uso de Canvas.

**10. Si se pierde una clase, ¿se mantendrán en efecto la habilidad de ver la grabación de la clase, entregar la tarea y ser contado como presente? ¿Necesitamos informar al maestro si sabemos con antelación que no se estará presente en una clase en vivo?** 

Siempre es Buena idea notificar al maestro si se va a perder la clase. Las normas de asistencia estarán en vigor todo el año académico 2020-2021. Los maestros pueden grabar sus clases y colgarlas en Canvas para que los estudiantes puedan verlas más tarde.

#### **11. ¿Interactuarán los estudiantes con los profesores a través de Zoom?**

Nuestros estudiantes interactuarán con los maestros a través de Google Meet y Collaborations. Collaborations es la aplicación de conferencia web integrada en Canvas. Los estudiantes asignados a clase podrán acceder a Google Meet y Collaborations a través de Canvas. Para usar estas plataformas, se necesitará de las credenciales de acceso del Distrito.

**12. ¿Qué ocurre con las actividades normales del año escolar como el día de foto escolar, noche de vuelta a la escuela, etc.?**

Todo lo que se pueda hacer virtualmente, esto es Noche de Vuelta a la Escuela, conferencias entre Padres y maestros se llevarán a cabo a nivel escolar. El día de foto escolar se ejecuta a través de la Asociación de Padres (PTA)

**13. Además de los deportes, ¿realizarán las escuelas otras actividades extra-escolares, como clubs, coral, banda, etc.?** 

Para deportes, el Distrito seguirá las directrices que proporciona la NJSIAA y el estado; además de las directrices de seguridad que han sido desarrolladas para llevar a cabo rutinas de ejercicio y prácticas en el campus. Estas directrices se encuentran en la página [web de deporte de](https://www.somsd.k12.nj.us/columbia/athletics/regandforms/)  [Columbia.](https://www.somsd.k12.nj.us/columbia/athletics/regandforms/)

Para otras actividades extracurriculares, el SOMSD restringirá significativamente el uso de las instalaciones escolares y del distrito para actividades extracurriculares y grupos patrocinados por el distrito con un horario para limpiar y desinfectar después de su uso. Se sobreentiende que hemos de deferir a nuestros líderes del departamento local de salud así como a los mandados a nivel de estado que pueden en cualquier momento causar un cambio de metodología. Cuando y si en persona, el distanciamiento social y los protocolos de higiene serán mantenidos por estos grupos bajo la supervisión de sus entrenadores y líderes. Las actividades en los edificios después de la escuela deben ser reducidos al máximo posible para permitir un periodo de limpieza apropiado; por lo tanto, no se permitirá que organizaciones comunitarias externas usen las instalaciones de la escuela/distrito. Entendemos lo importantes que son nuestros clubes y actividades para nuestros estudiantes, ya que como siempre trabajamos para educar al niño/a en su integridad. Como tal, esperamos tener muchos de nuestros clubes y actividades disponibles para nuestros estudiantes usando la metodología virtual.

#### **14. ¿Qué ocurre con las excursiones y asambleas escolares?**

En la actualidad, SOMSD cancelará todas las excursiones, asambleas (se pueden hacer virtualmente a nivel escolar), y/o otras grandes reuniones.

#### **15. ¿Se requieren vacunaciones para el aprendizaje virtual?**

Sí. Por parte del Departamento de Salud de NJ a 12 de Agosto del 2020: "El valor de las inmunizaciones es aún más evidente durante esta pandemia: por lo tanto, el Departamento de Salud de NJ no dispensará de los requisitos de vacunación ni tampoco habrá ninguna extensión para el próximo año escolar. Se exige que los estudiantes cumplan con todos los requisitos antes de asistir virtualmente o en persona a una escuela, preescolar o guardería de New Jersey. New Jersey aún permite exenciones por motivos médicos o religiosos cuando corresponda". Por favor, escanee o envíe por correo la cartilla de inmunizaciones de su hijo/a y los formularios físicos a la enfermera de su escuela. Ver la lista de enfermeras y direcciones de correo electrónico bajo estas líneas.

**16. ¿Tendrá mi hijo/a acceso remoto a la enfermera de su escuela durante los días de escuela?** Si le preocupa la salud de su hijo, por favor consulte a su Proveedor de servicios médicos. Además, hay información sobre los Centros de Salud Federales Cualificados en la web del Distrito. Si tiene preguntas específicamente sobre la enfermera de su escuela, por favor escriba un correo electrónico a la misma.

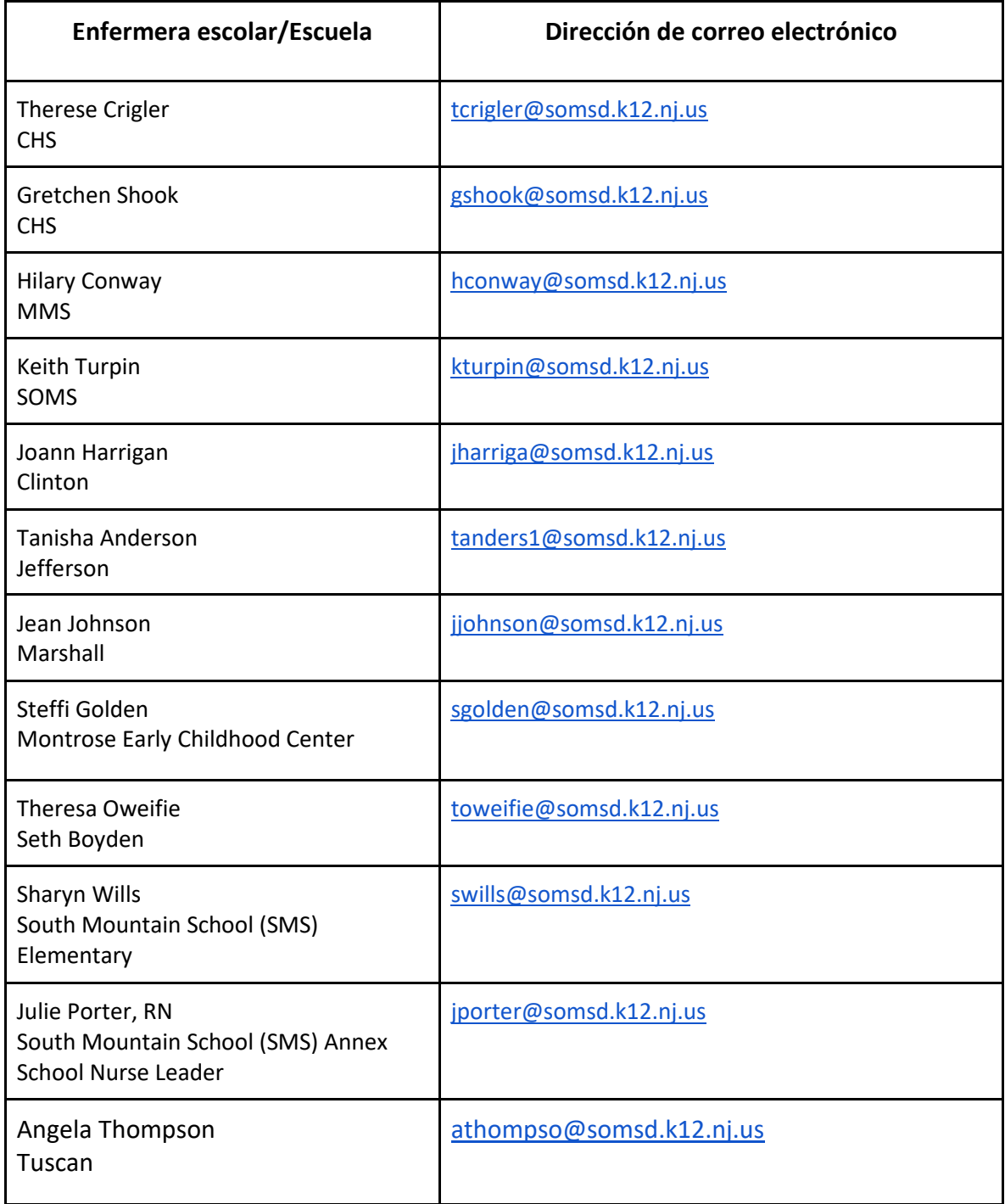

# <span id="page-18-0"></span>**Glosario de términos**

**Asíncrono o asincrónico**: las clases asíncronas no tienen instrucción en vivo. Los estudiantes trabajan en un plan desarrollado por un maestro, que se encuentra disponible para asistir vía correo electrónico y otros métodos de comunicación. Basándose en el plan del maestro, los estudiantes leen libros de texto, ven vídeos, completan tareas y hacen exámenes. Debido a que no hay un elemento en directo en la clase, los estudiantes en clases asíncronas pueden acabar sus planes en el horario o fecha de entrega de la tarea;

**Cohorte**: estudiantes a los que se les educa en el mismo periodo de tiempo – un grado, un grupo de estudiantes o una clase de estudiantes;

**Aprendizaje remoto**: (Ver virtual más abajo) Un método de estudio en el que las clases están pregrabadas y emitidas o clases que se realizan y emiten en vivo por un maestro/a vía Internet, sin que el estudiante necesite asistir en persona;

**Híbrido**: aprendizaje combinado donde los estudiantes tendrán la combinación de aprendizaje en persona, interacción virtual en vivo con el maestro y actividades de aprendizaje remotas; los estudiantes híbridos asistirán a clase en persona algunos días y recibirán instrucción desde casa vía internet;

**Pre-grabado**: Una lección que se ha grabado previamente para que pueda ser emitida a posteriori para la instrucción de estudiantes;

**Aprendizaje "en vivo"**: los estudiantes recibirán instrucción virtual en vivo retransmitida a través de internet;

**Transmisión en vivo**: lecciones de instrucción que son retransmitidas o recibidas vía video y audio en directo vía internet;

**Aprendizaje remoto**: aprendizaje de manera que el estudiante y el maestro no están físicamente presente en un medio de clase tradicional. La información es facilitada a través de tecnología, como paneles de discusión, videoconferencias y tareas publicadas.

**Sincrónico o síncrono**: las clases síncronas tienen instrucción en directo por parte de un maestro a través de clases en la red. Los estudiantes pueden ver a sus maestros a través de una cámara web, relacionarse con sus compañeros de clase a través de la ventana de chat, y participar con un micrófono y privilegios de pizarra interactiva. Durante la clase en vivo, los estudiantes tienen la oportunidad de hacerse amigos de sus compañeros de clase y completar tareas en grupo.

**Virtual**: los estudiantes recibirán instrucción virtual en vivo, instrucción previamente grabada, práctica independiente y en grupos pequeños guiados por el maestro; los estudiantes en un marco virtual no asisten a la escuela en persona en edificios.

**Nota: Este es un documento de trabajo; los detalles quedan sujetos a cambios - (9 de septiembre, 2020)** p. 19